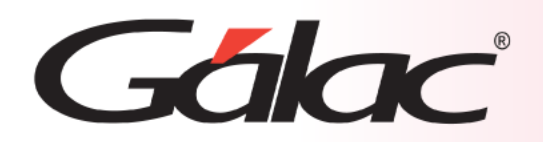

# **Sistema Administrativo** A **Medios de Cobro**

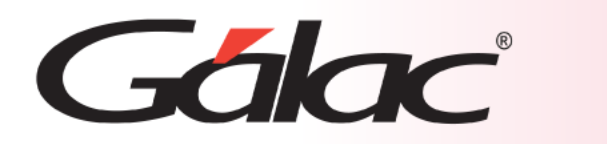

**Contenido**

- Beneficios.
- Configuración.
- Gestionar V-POS.
- Facturar con Cobro Directo.
- Ubicar Voucher.
- Anular Transacción.
- Último Voucher Aprobado.
- Último Voucher Procesado.
- Realizar Pre-Cierre.
- Realizar Cierre.
- Cobros con medios electrónicos V-POS.

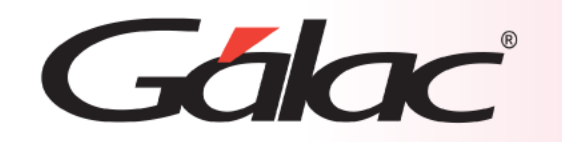

Dar vuelto en pago móvil, es decir, permitir que los clientes reciban el cambio o vuelto de sus compras a través de una plataforma de pago móvil en lugar de efectivo, tiene varias ventajas tanto para los negocios como para los clientes. Algunas de estas ventajas incluyen:

- **1. Mayor Seguridad**: Reducir la cantidad de efectivo en la caja registradora. Los pagos móviles son más seguros y pueden reducir la necesidad de transportar grandes sumas de efectivo.
- **2. Facilita la Gestión de Efectivo**: Los negocios no necesitan manejar grandes cantidades de monedas y billetes, lo que simplifica la gestión de efectivo y reduce los costos asociados con el manejo de efectivo.
- **3. Mejora la Experiencia del Cliente**: Los clientes aprecian la conveniencia de recibir su vuelto directamente en sus cuentas de pago móvil. Esto elimina la necesidad de llevar efectivo suelto y reduce la posibilidad de perderlo.
- **4. Menos Errores de Cambio**: Al automatizar el proceso de devolución de cambio, se reducen los errores humanos en el cálculo del vuelto, lo que mejora la precisión y la satisfacción del cliente.
- **5. Ahorro de Tiempo**: El proceso de dar vuelto en efectivo puede llevar tiempo, especialmente en transacciones con monedas pequeñas. Los pagos móviles son más rápidos y eficientes.

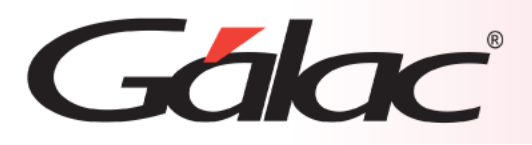

### **Configuración**

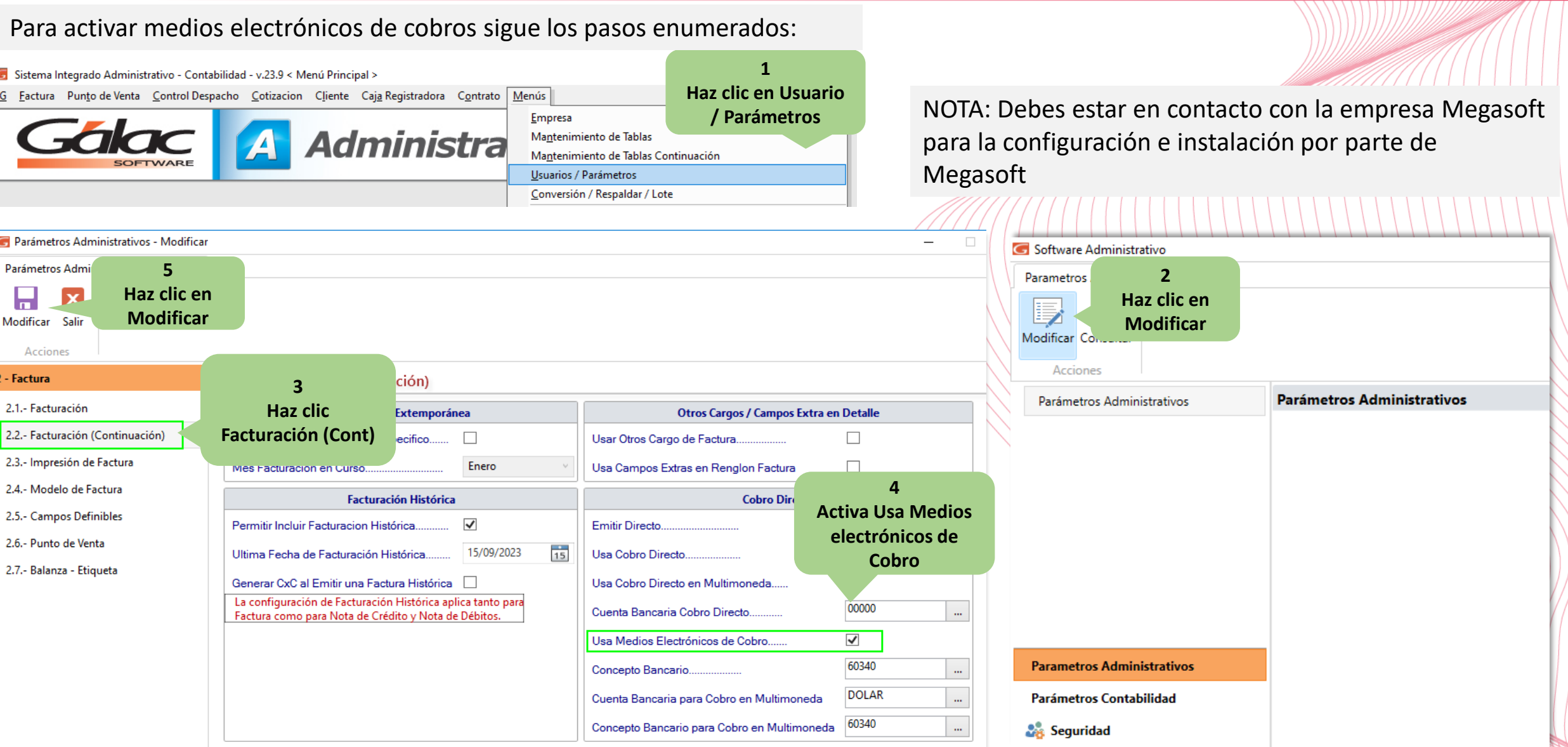

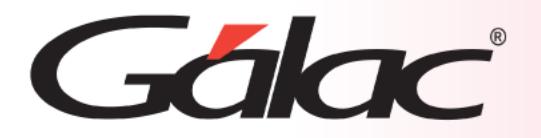

Una vez activados los parámetros para utilizar medios electrónicos, podrás ver la nueva opción "Gestionar V-POS" en el módulo de Caja Registradora

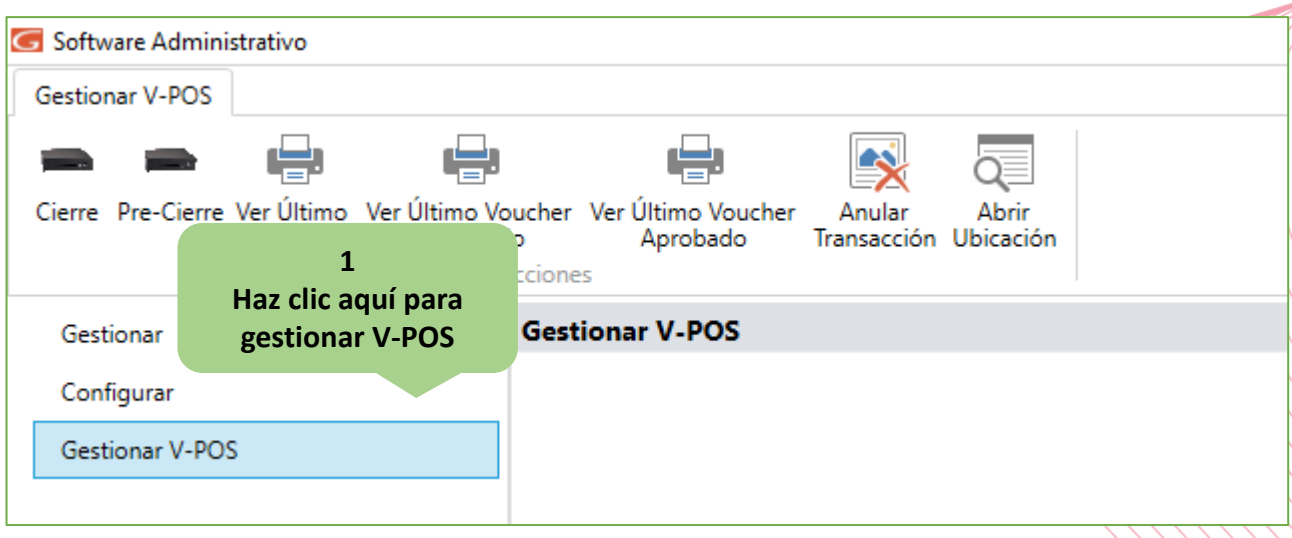

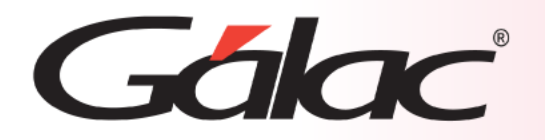

Al momento de facturar podrás apreciar en la ventana de "Cobro Directo" las novedades que te ofrece este módulo. Podrás ver botón de "Vuelto en Pago Móvil", el cual se activará cuando se ingrese un monto de pago **mayor** al **cobro**

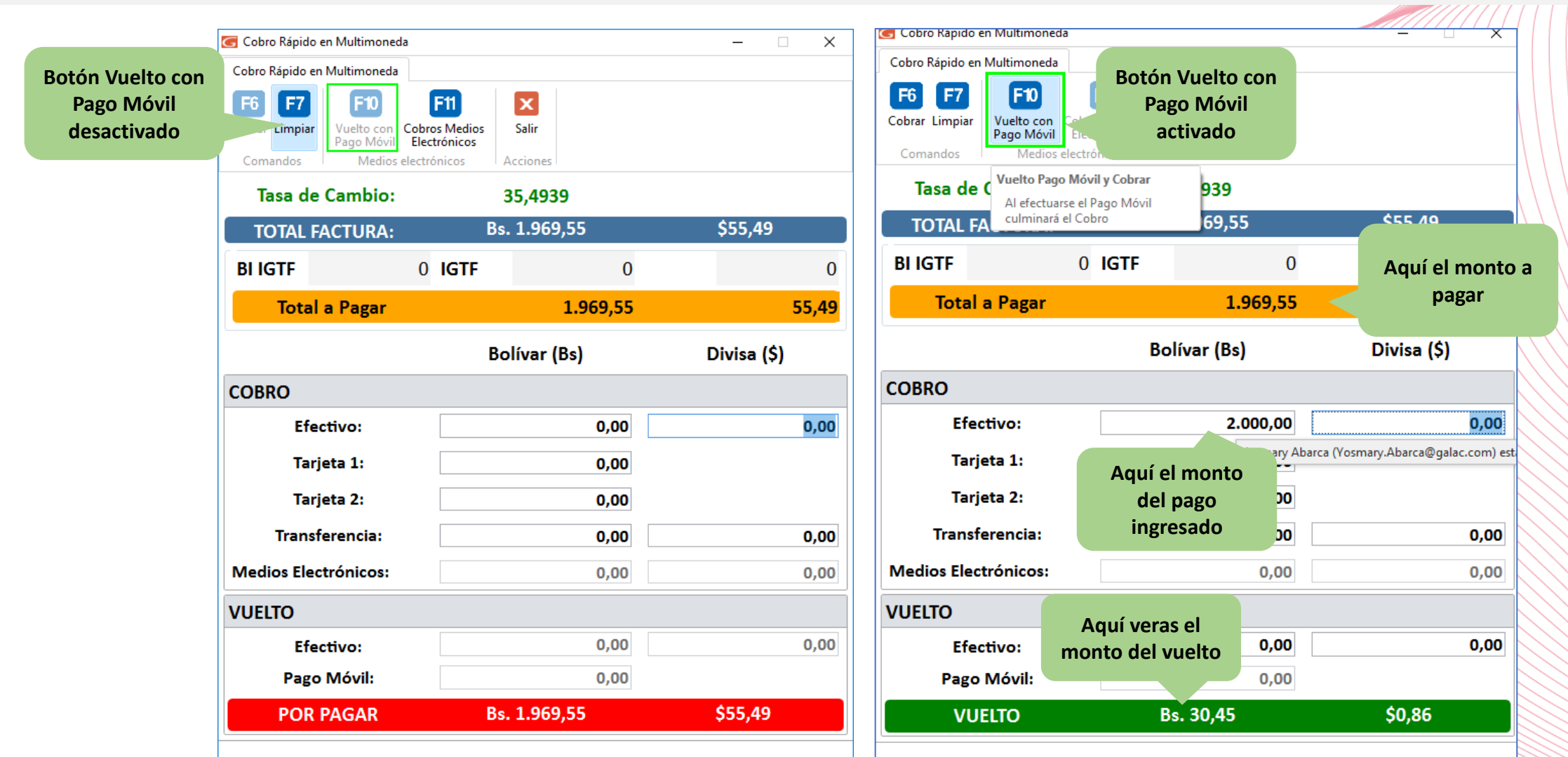

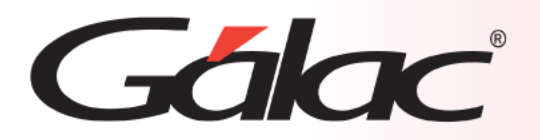

Para ejecutar el proceso de cobro directo con opción de "dar vuelto mediante pago móvil", sigue los pasos enumerados:

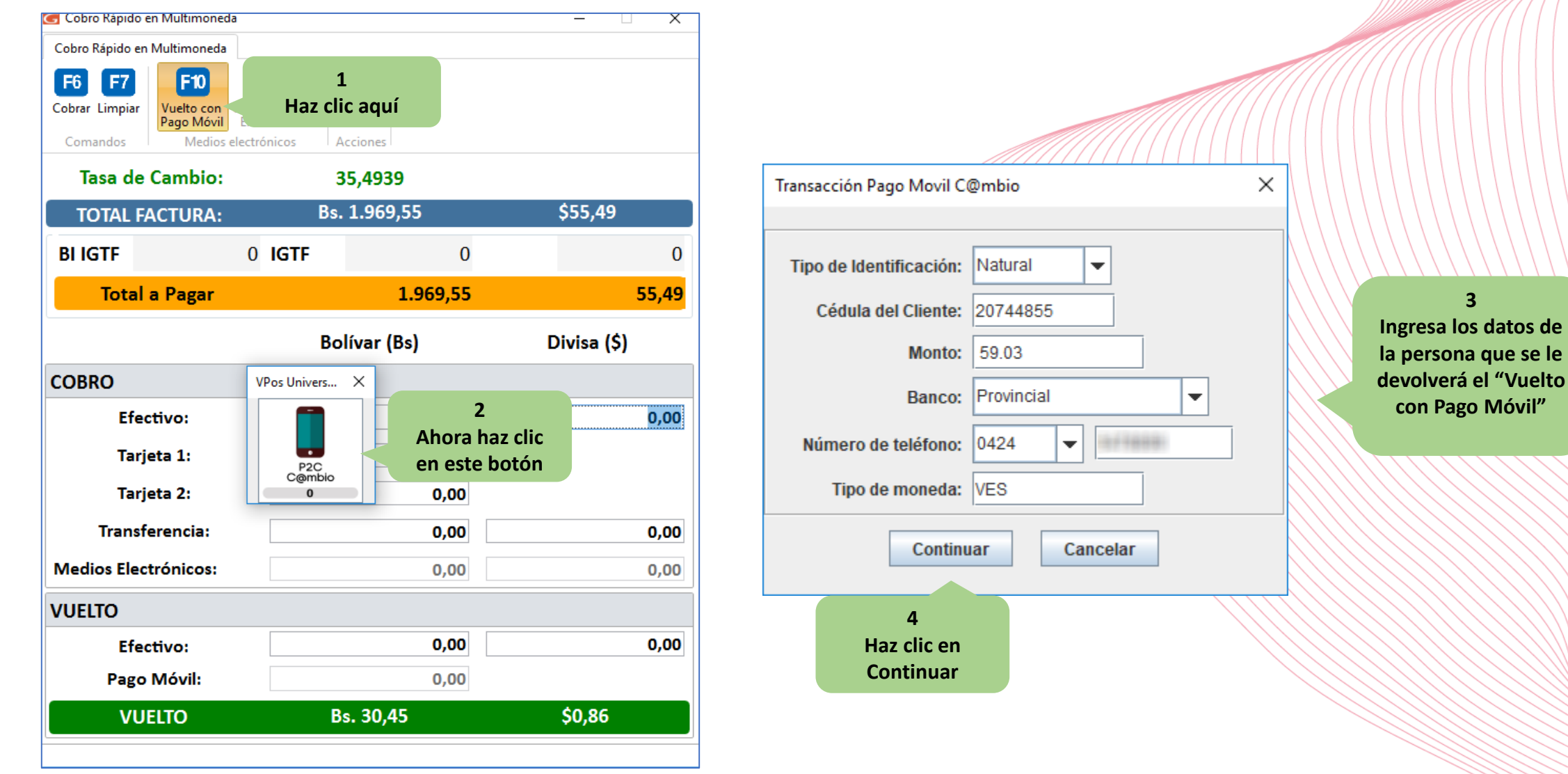

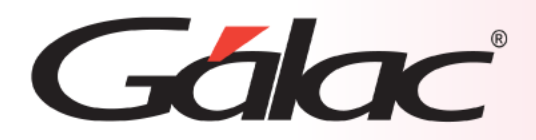

#### **Facturar con Cobro Directo**

#### **Ventana cobro rápido en Multimoneda**

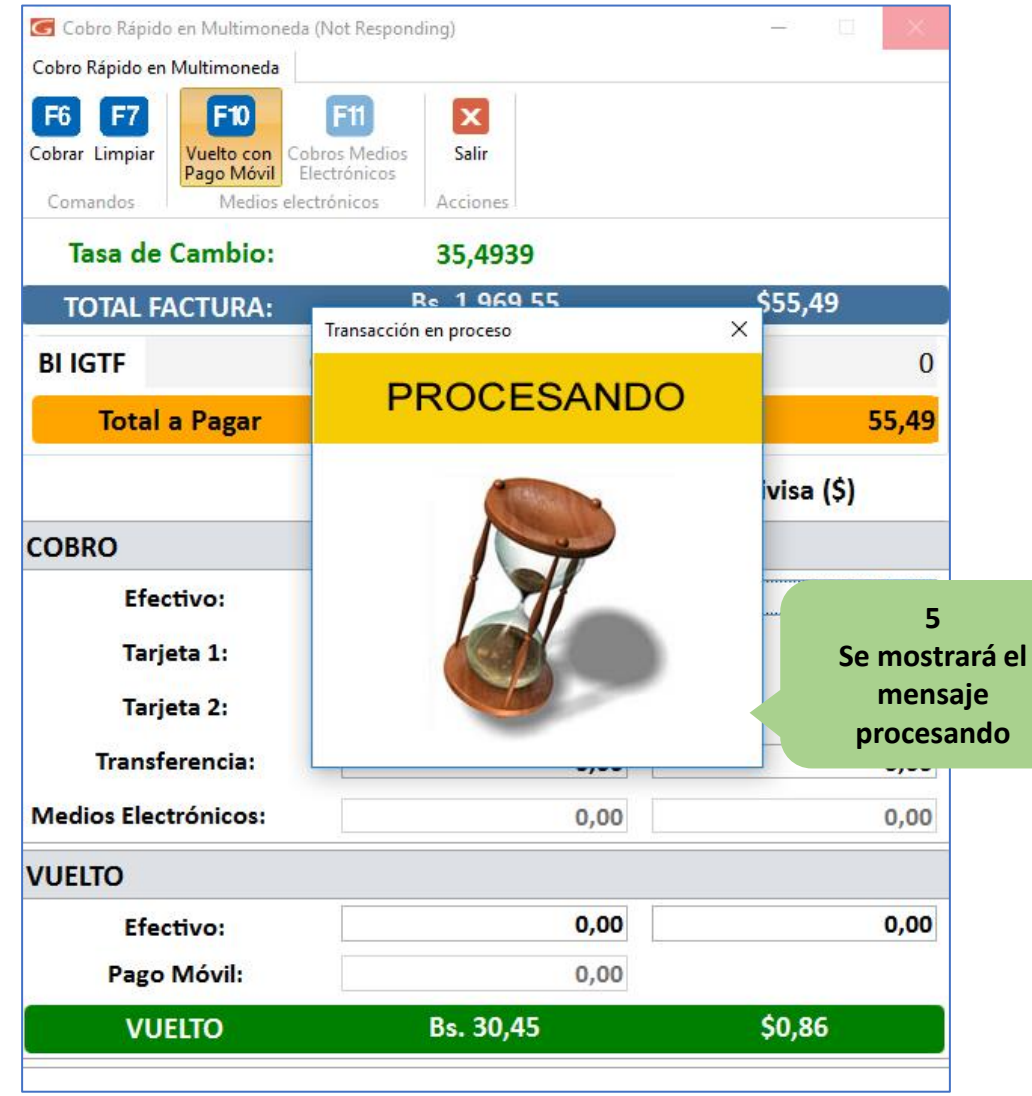

**6 Una vez procesado el pago se cierra el proceso de facturación como lo hace el sistema normalmente**

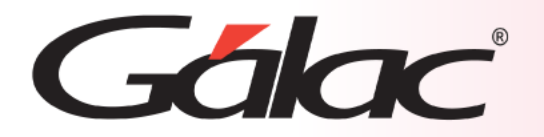

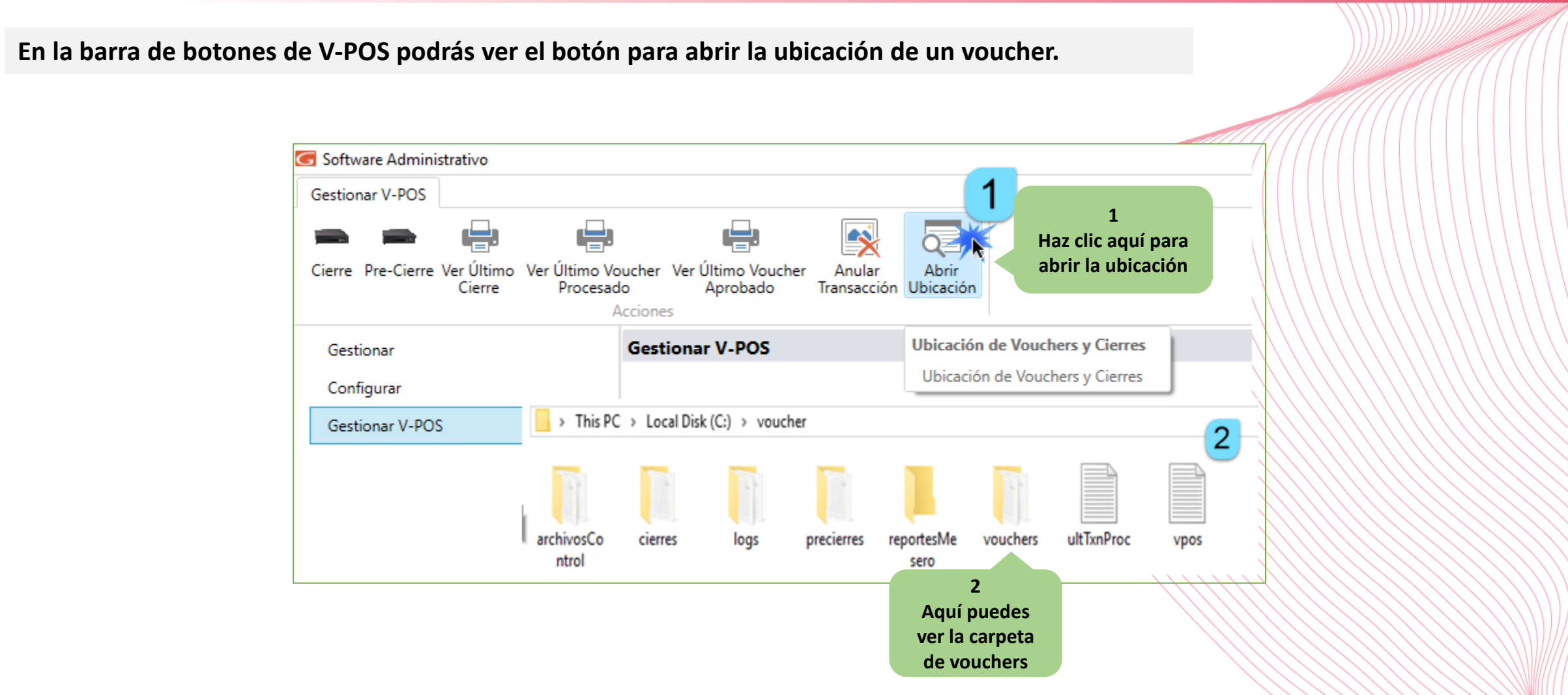

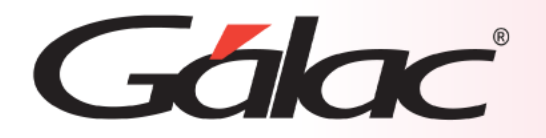

**En la barra de botones de V-POS podrás ver el botón para anular una transacción.**

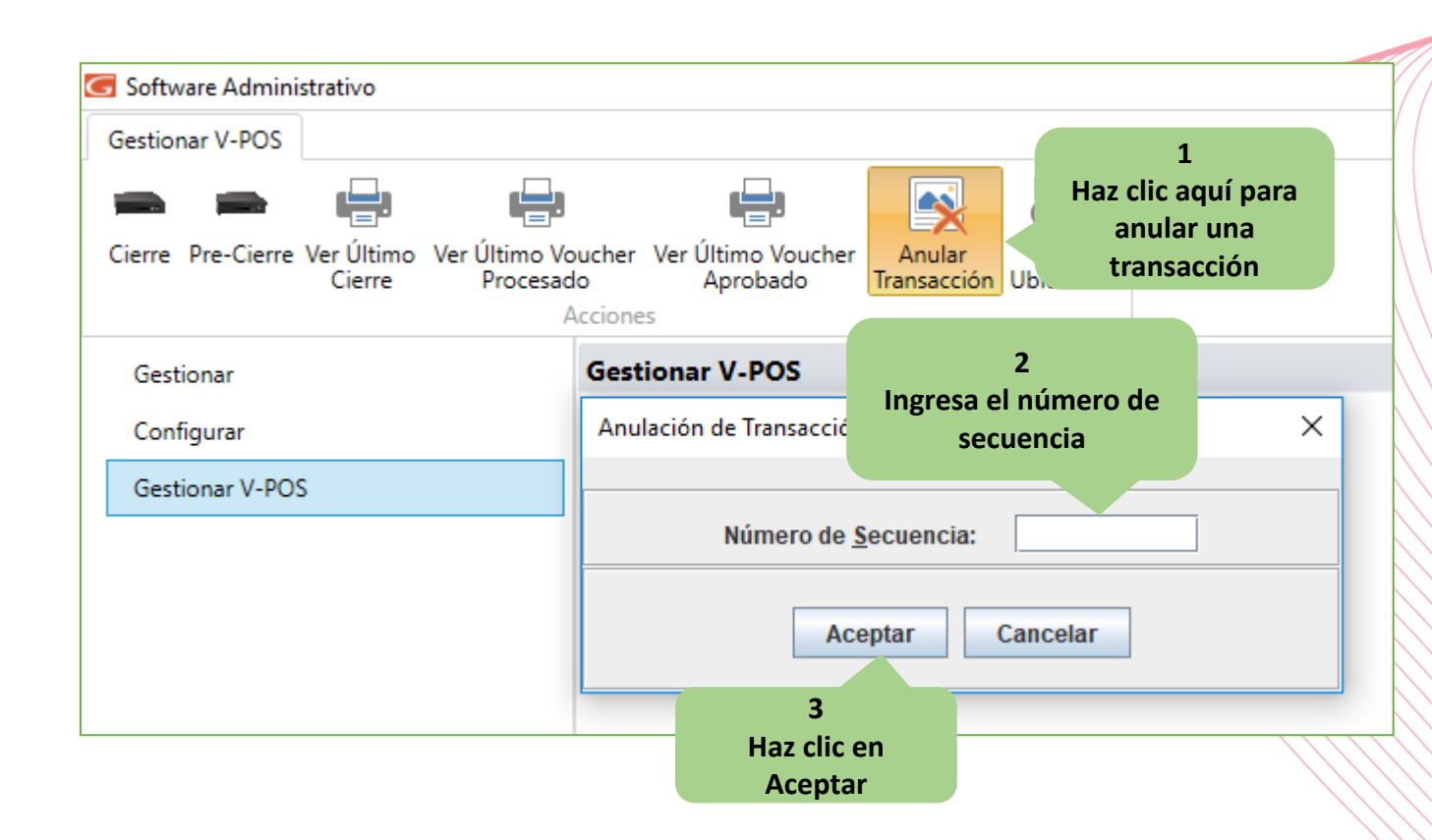

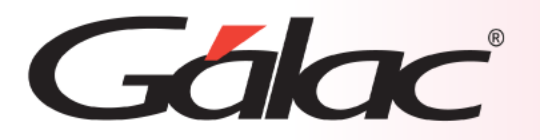

**En la barra de botones de V-POS podrás ver el botón para ver el último voucher aprobado.**

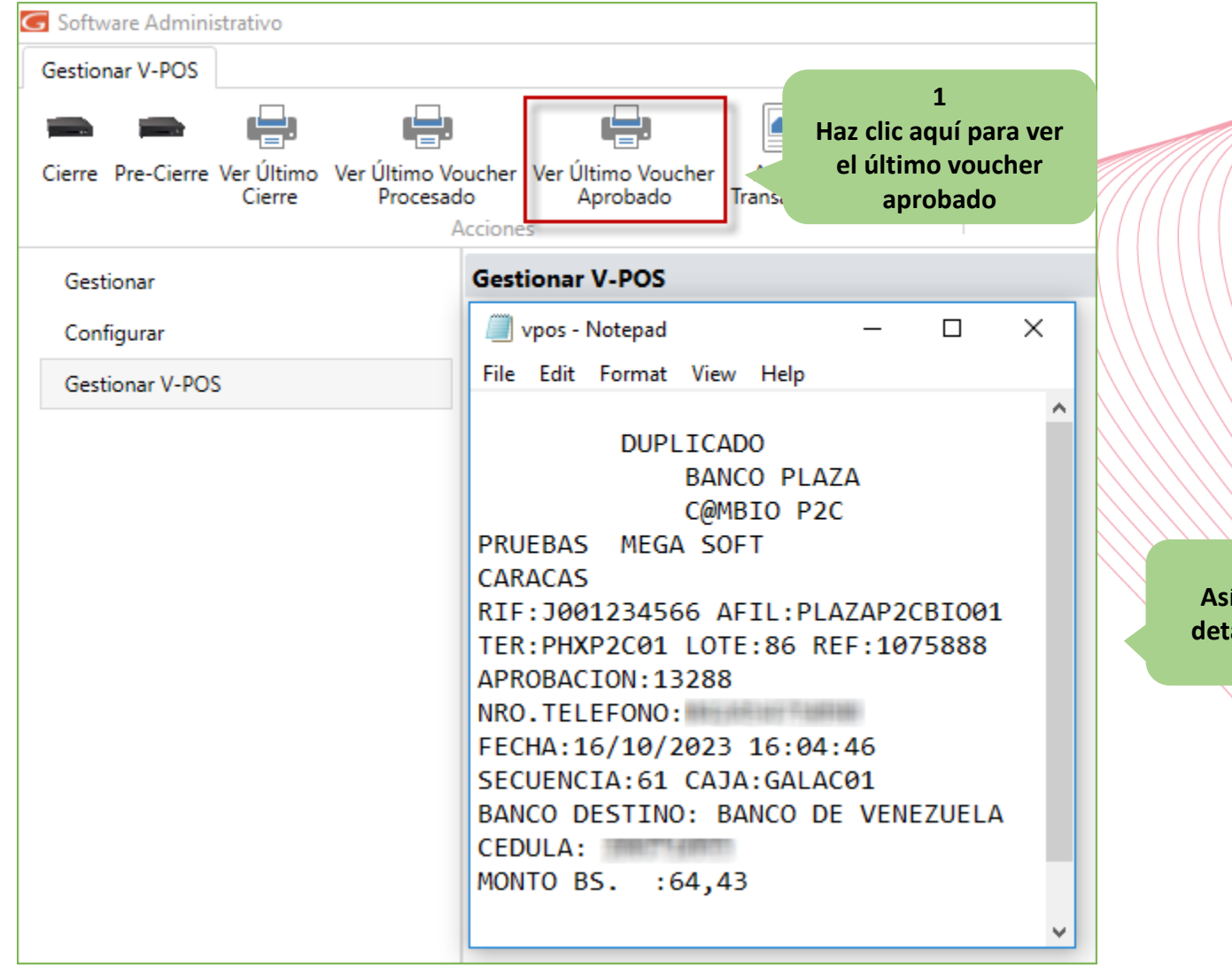

**2 Así se mostrará el detalle del voucher aprobado**

## Gálac

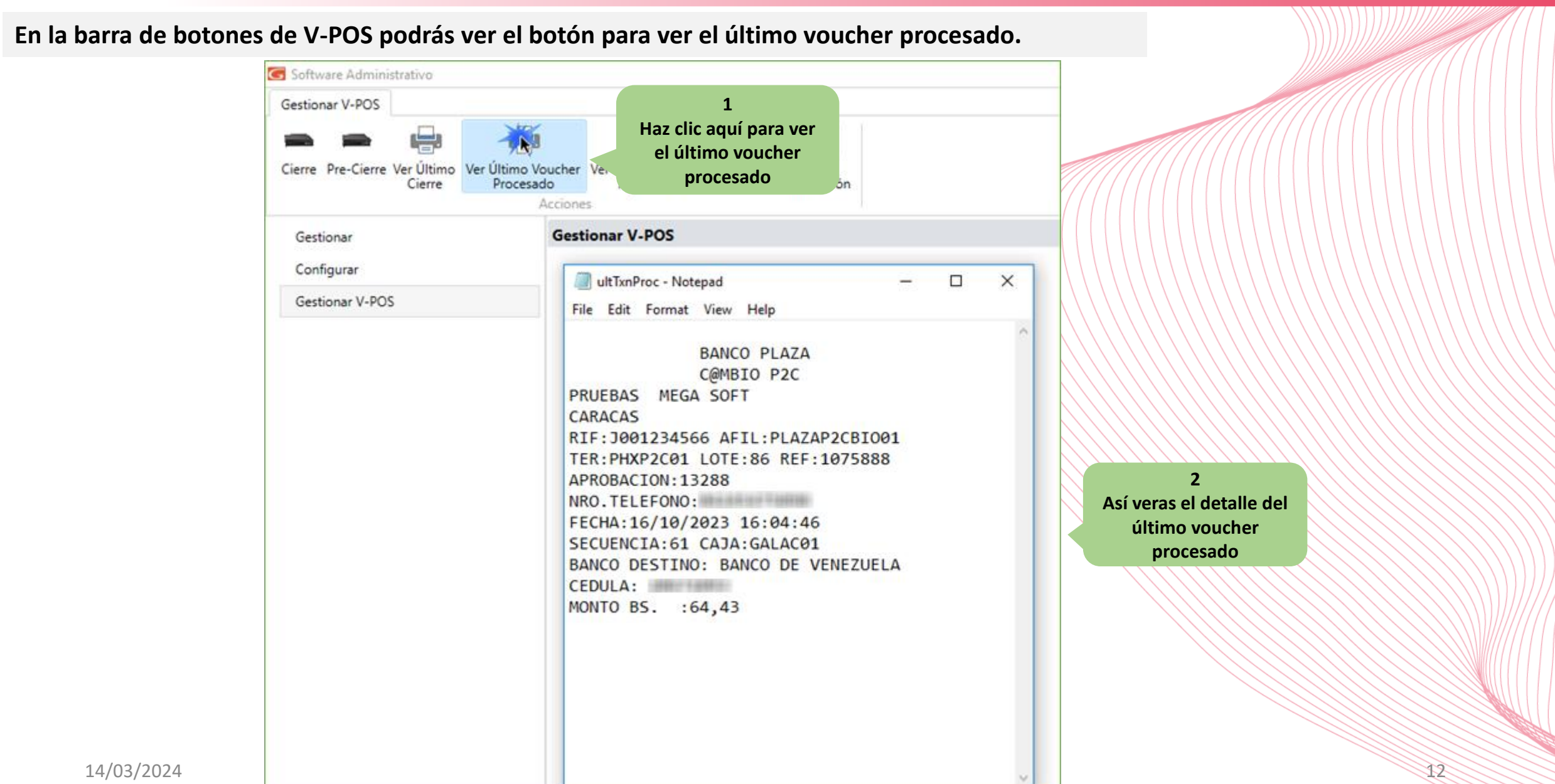

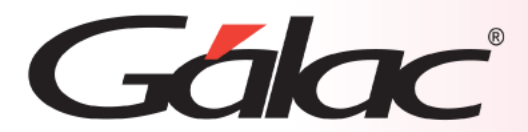

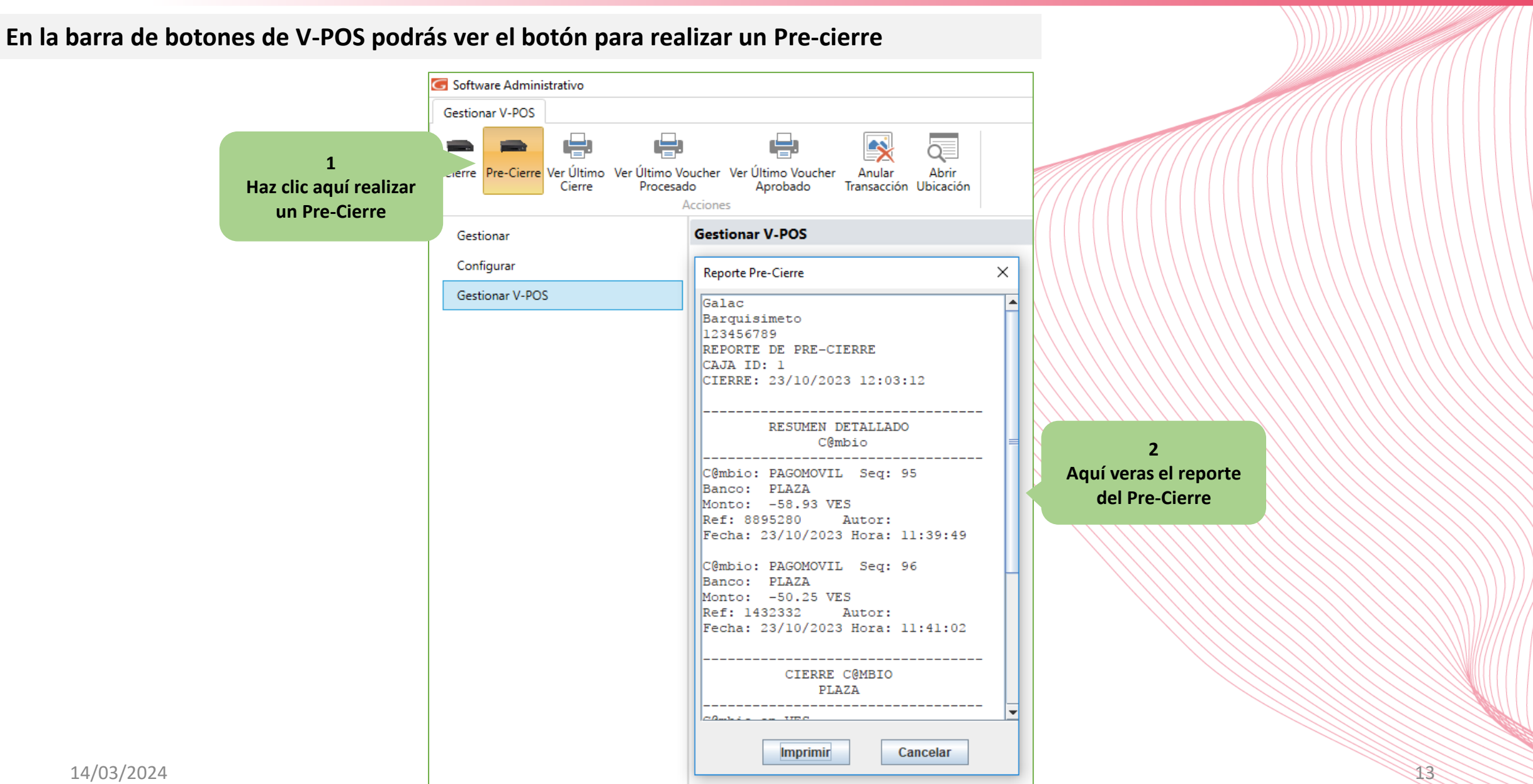

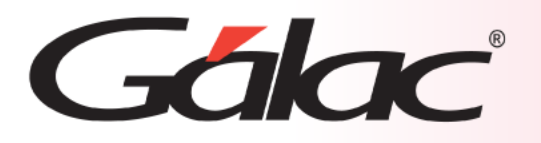

#### **En la barra de botones de V-POS podrás ver el botón para realizar un Cierre**

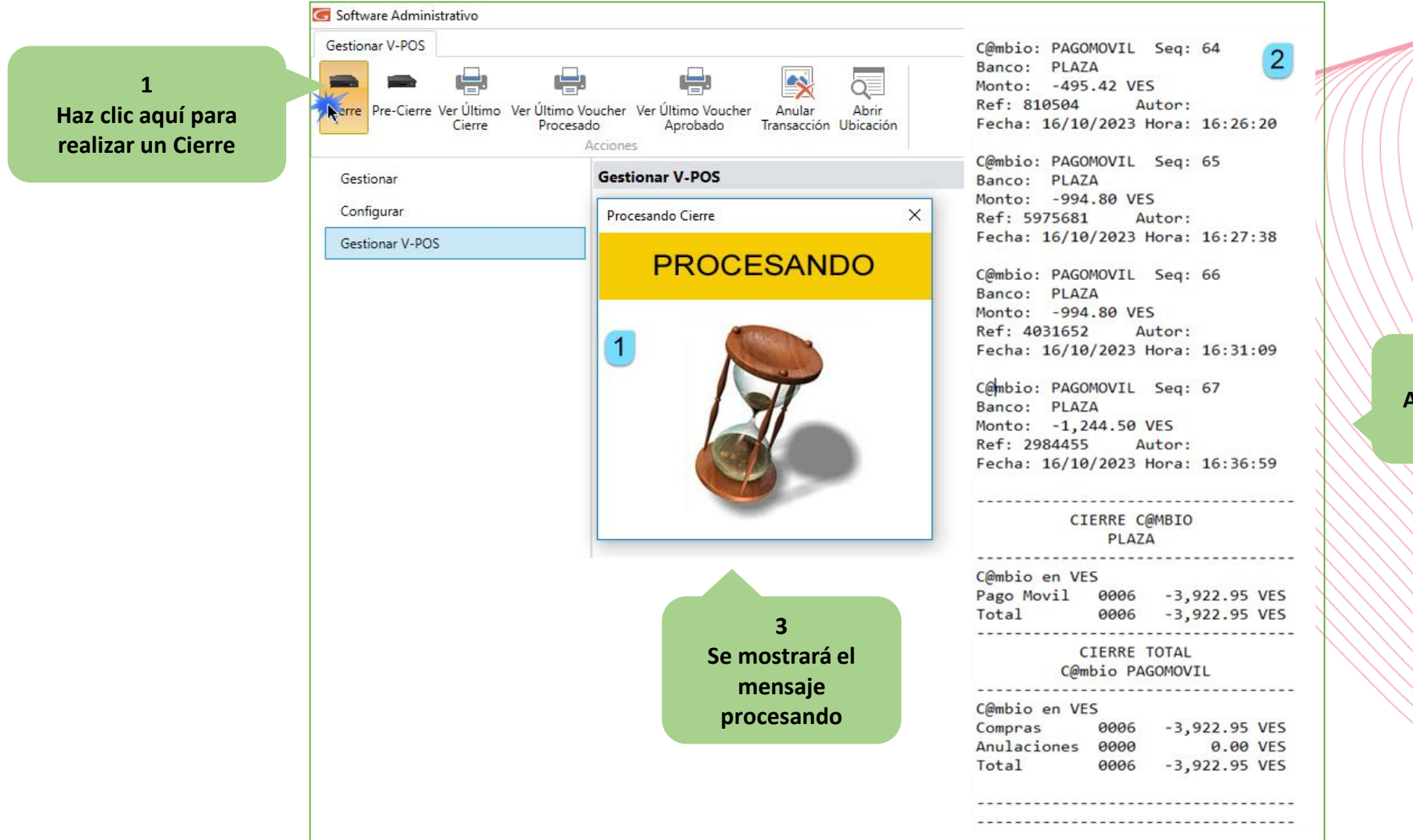

**2 Aquí veras el reporte del Cierre**

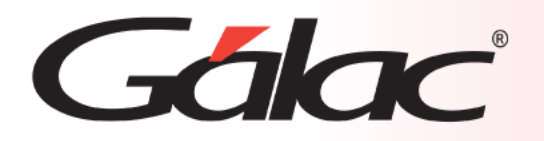

**Ahora tenemos disponibles los siguientes medios de cobros electrónicos:**

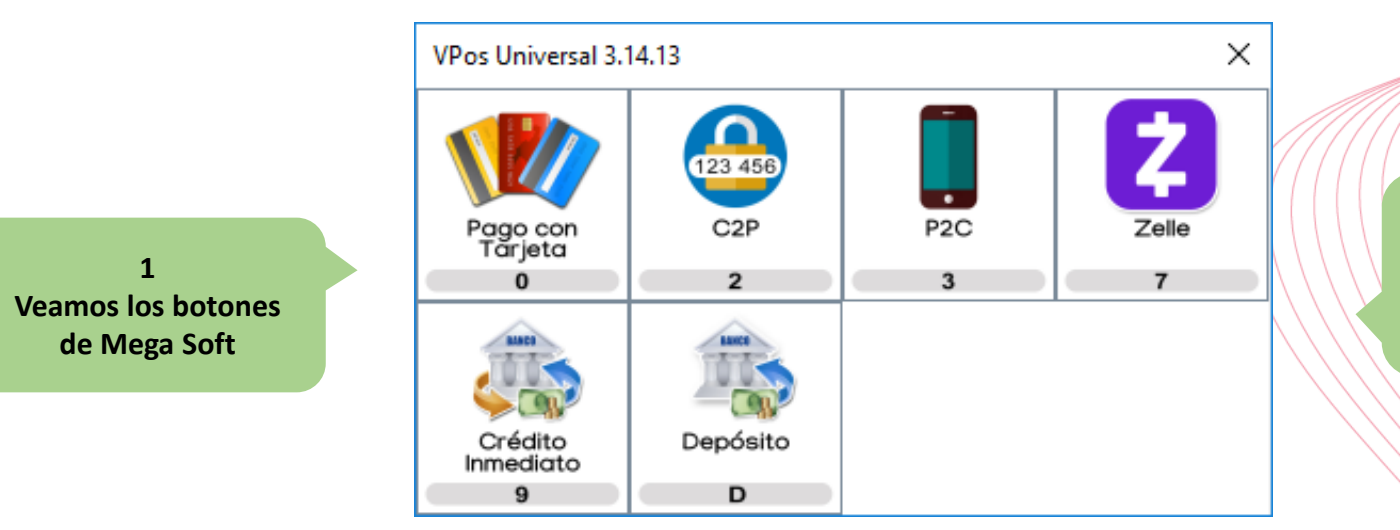

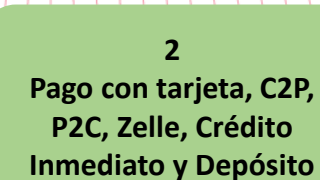

Una vez se cargue la factura el cliente puede seleccionar algunos de los medios electrónicos e ingresar los datos que se le solicitan según sea el caso, veamos los datos requeridos para cada caso.

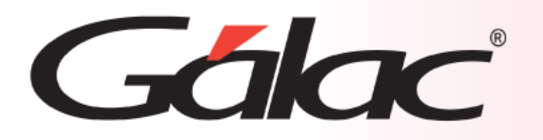

**C2P:** Es cuando un comercio le paga a una persona por pago móvil, la comisión la paga el comercio. Al usuario le llega un código de operación. Es necesario que la modalidad de "tokenizador" se encuentre activada.

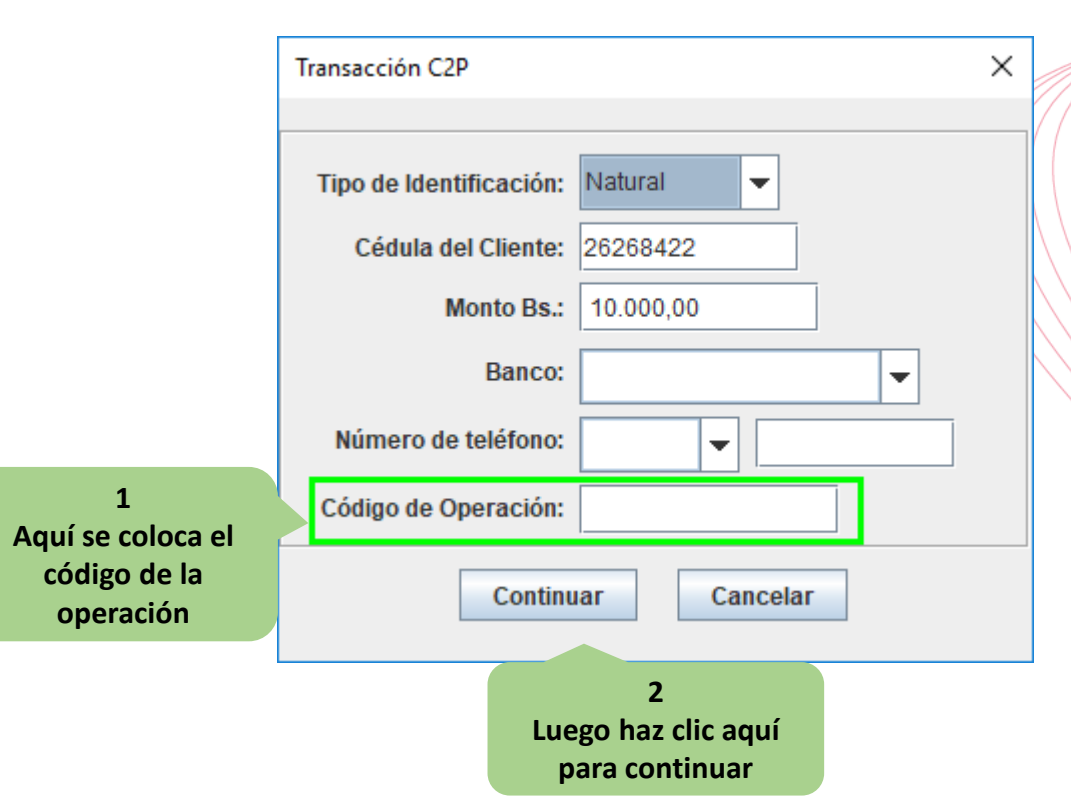

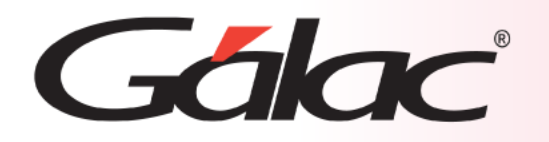

**2.-P2C**: Es cuando una persona le paga a un comercio por pago móvil, la comisión la paga el comercio, un pago móvil común

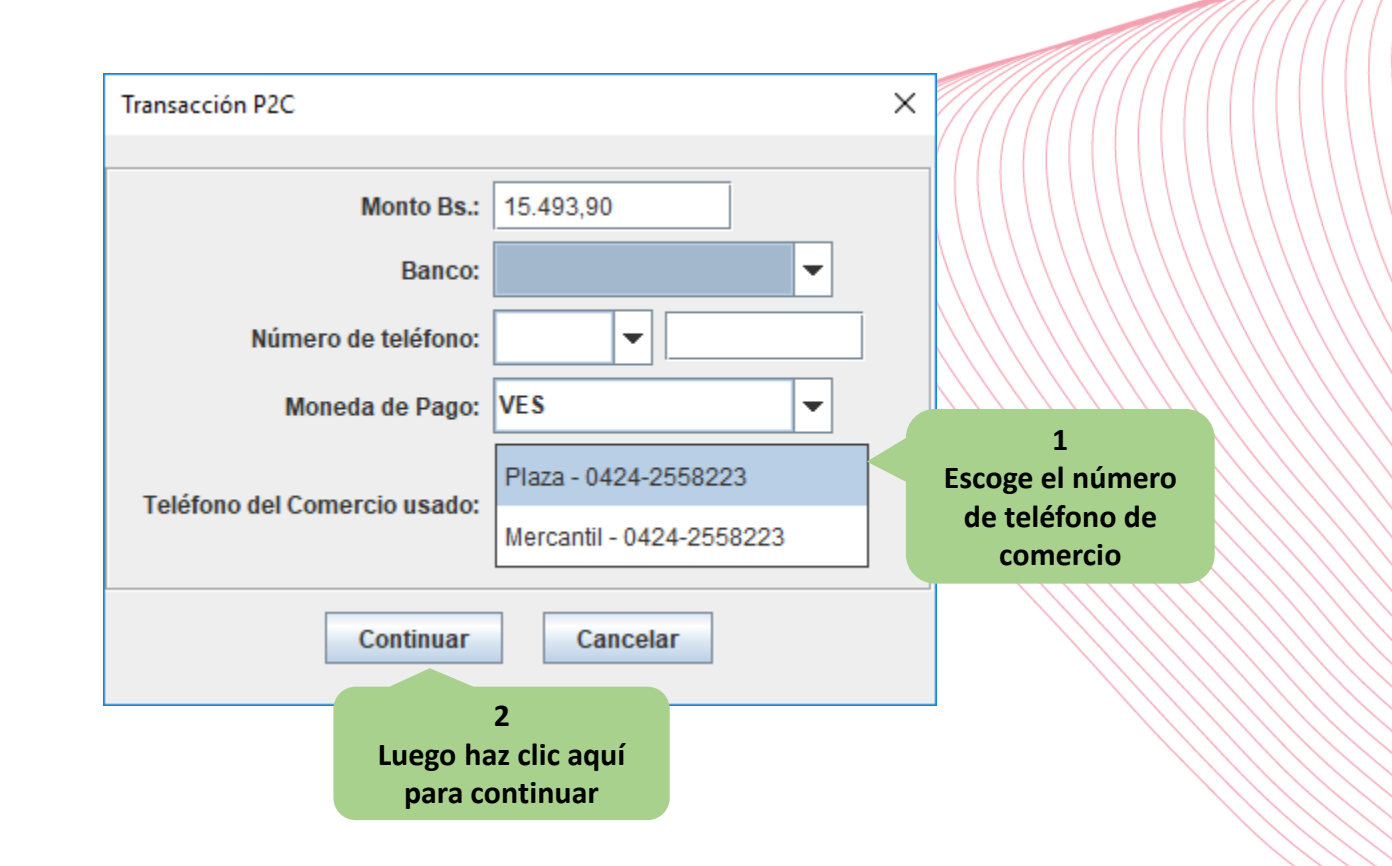

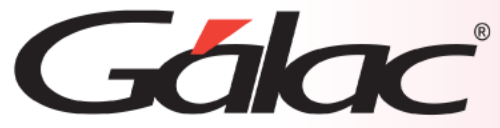

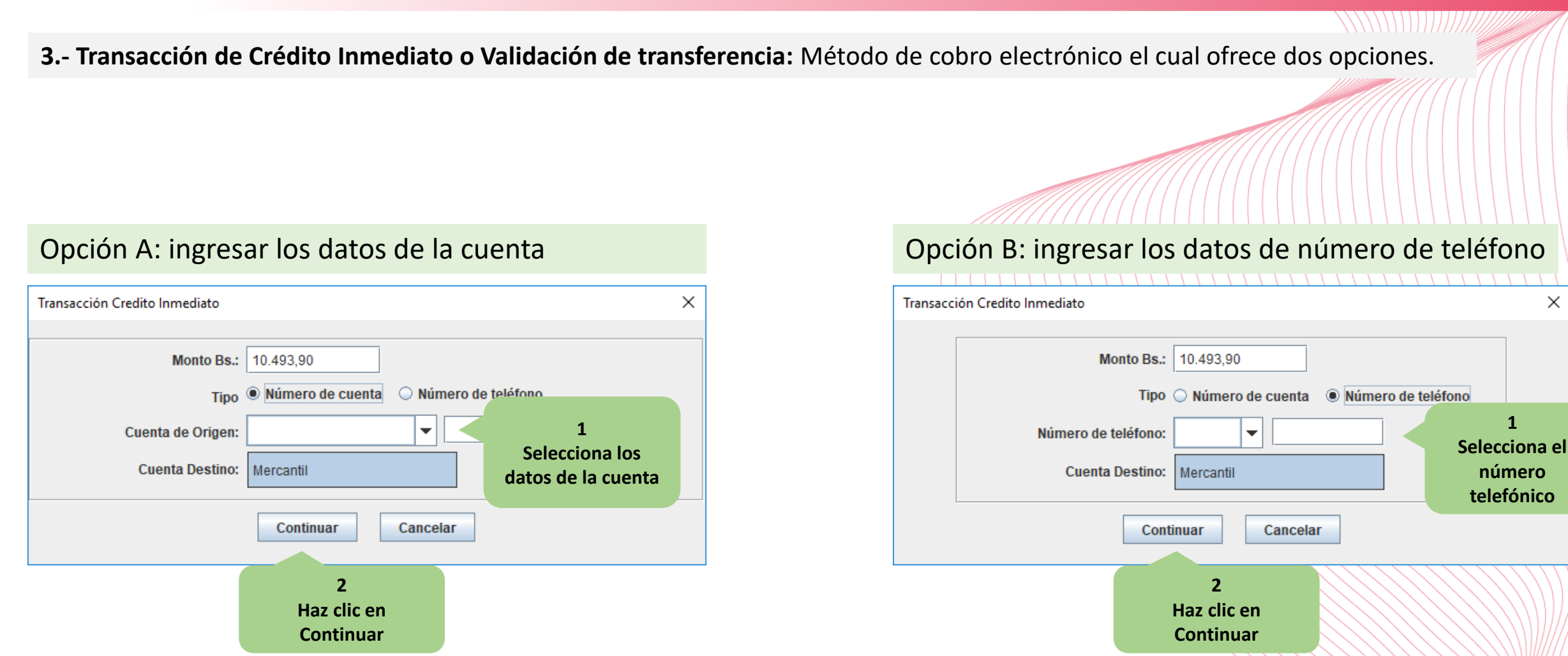

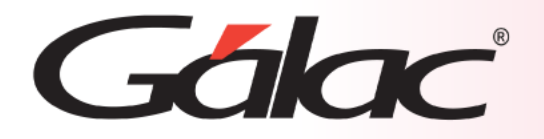

**4.- Validación de Depósito:** Método de cobro electrónico para el cual solo es necesario ingresar la referencia

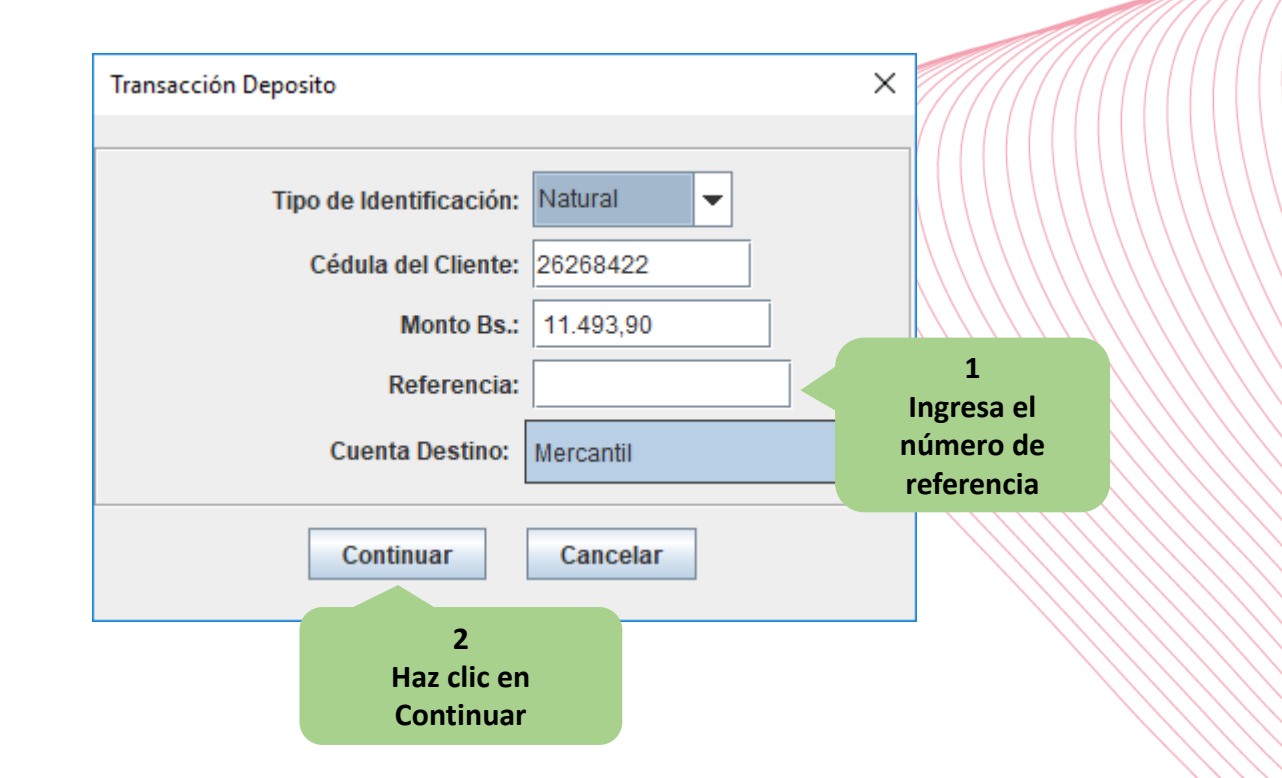

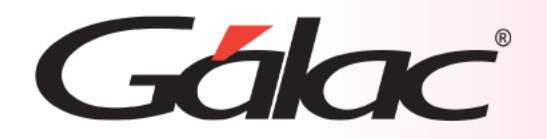

**5.- Validación de Zelle:** Requiere ingresar la descripción.

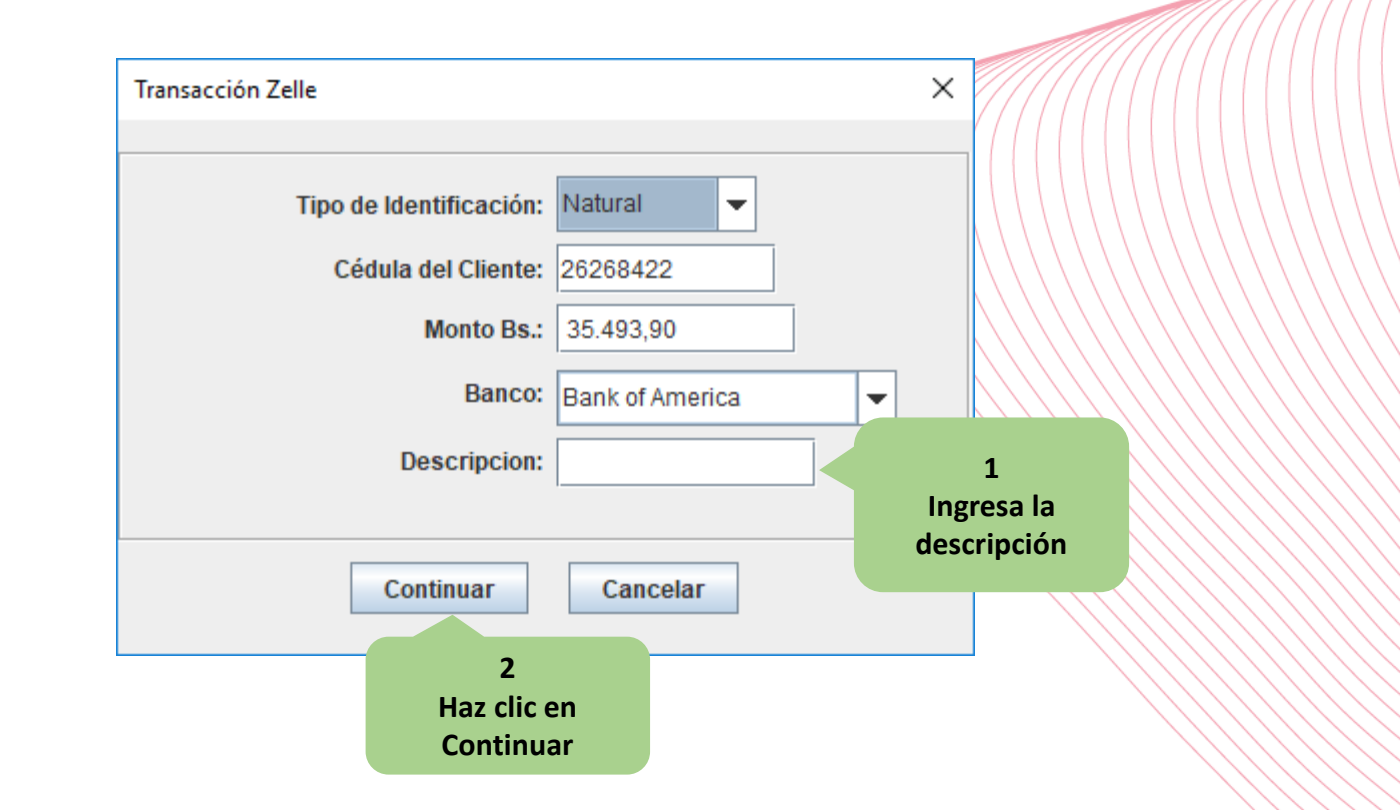

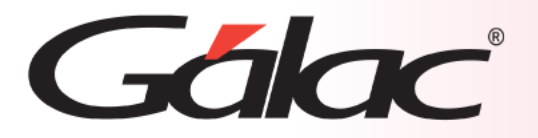

Tenemos a continuación la pestaña de **"Validación de Transacción con Zelle"** en la cual validaremos que sea correcta la **tasa de cambio** y el **monto en moneda extranjera**.

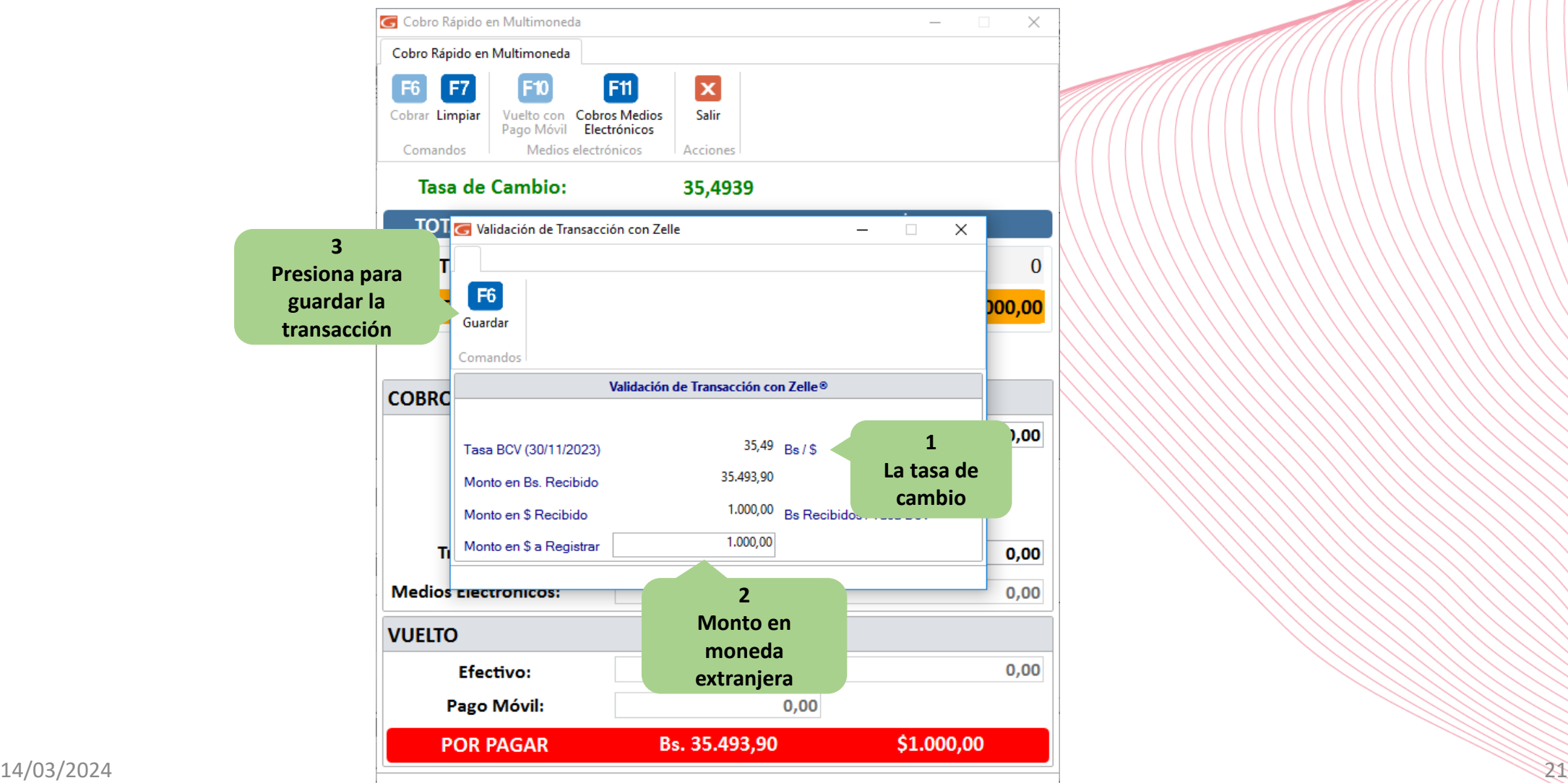

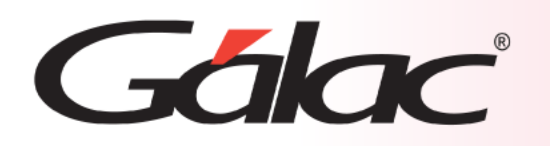

Una vez verificado que el monto es correcto en la pantalla de **"Cobro rápido en Multimoneda"** el en campo de **"Medios Electrónico"** se carga el monto correspondiente y muestra el contador de medios que se ha procesado, si el monto cobrado es mayor o igual al total a pagar, se activa el botón cobrar y se finaliza habitualmente el proceso de facturación

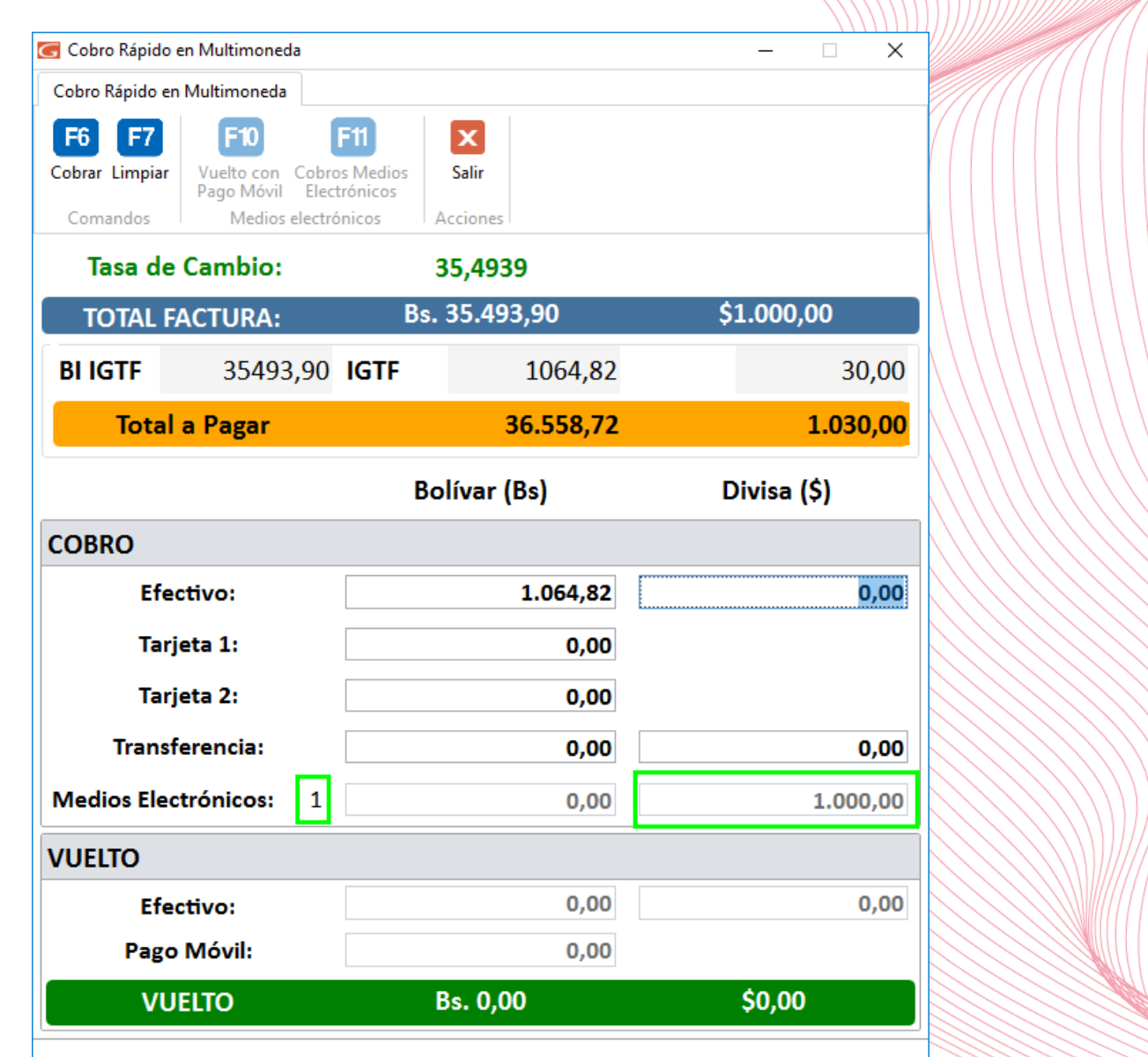

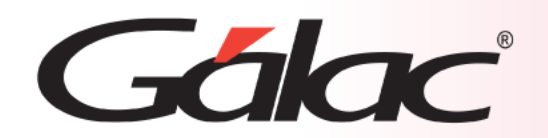

**Fin del proceso**

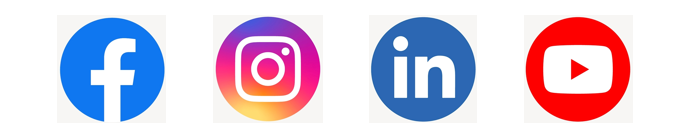

¡Síguenos en nuestras Redes Sociales!

14/03/2024 23